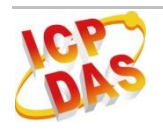

# UR=742=MTGP<br>Quick Start

**Mar 2017 Version 1.3**

#### **IR-712-MTCP - Universal IR Learning Remote Module Package Contents:**

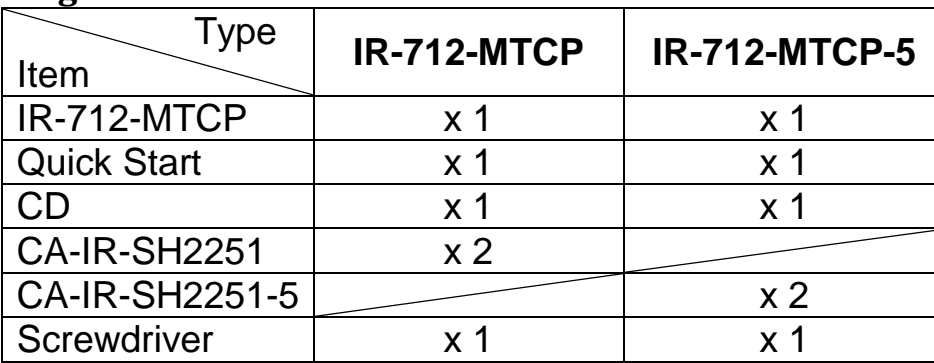

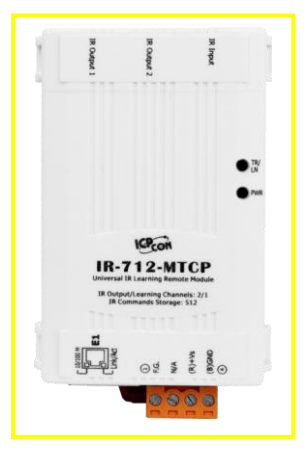

#### **Note:**

- **1.** If any of these items are missed or damaged, contact the local distributors for more information. Save the shipping materials and cartons in case you want to ship in the future.
- **2.** This document supports the RevB version for the IR-712-MTCP module. For the previous version, please refer to the v1.2 version quick start on the CD.

## **1. Appearance and pin assignments**

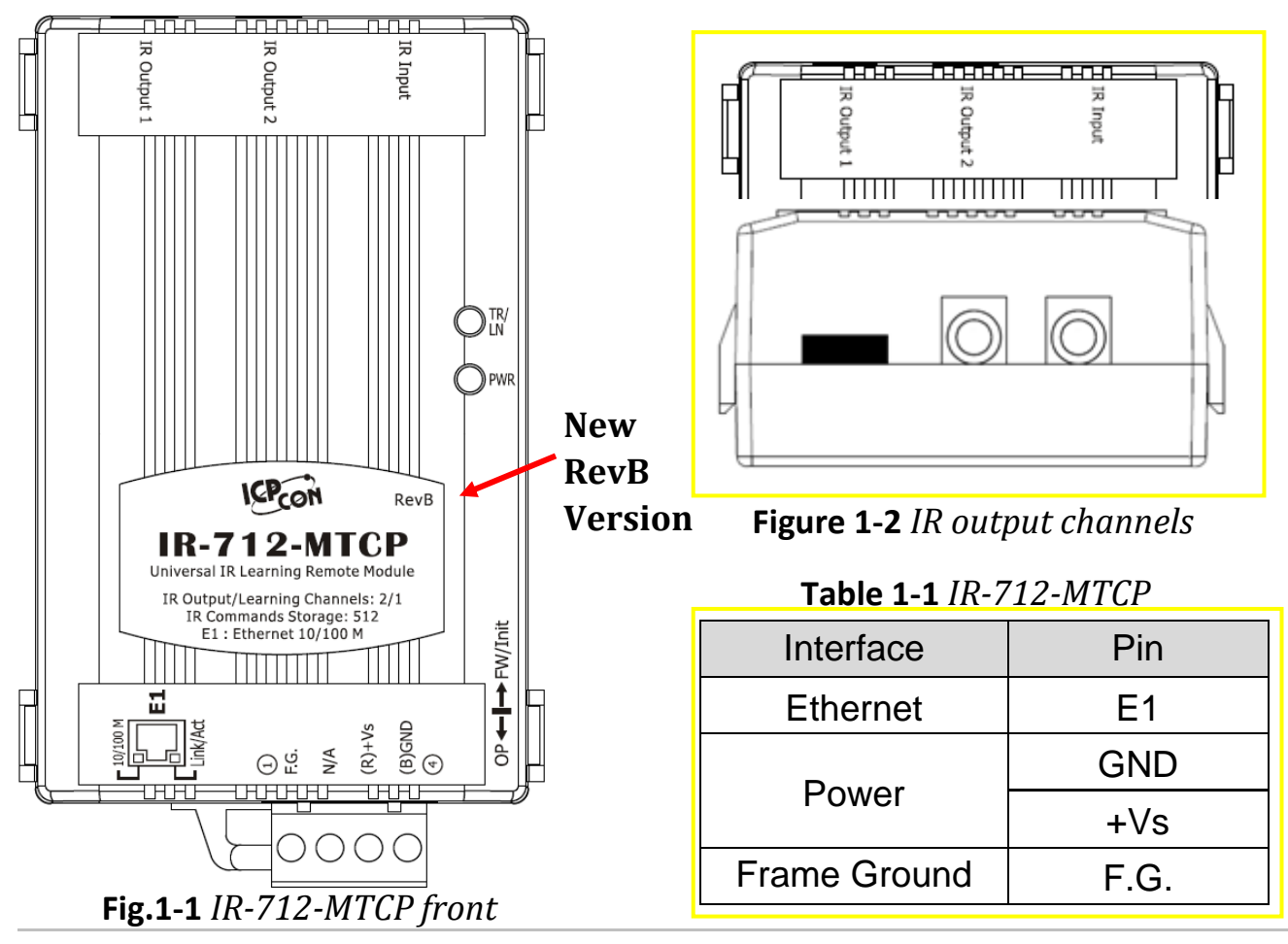

# **2. Installation**

#### **Step 1: Check operation mode of the IR-712-MTCP**

Push DIP switch to the position of normal operation mode (OP).

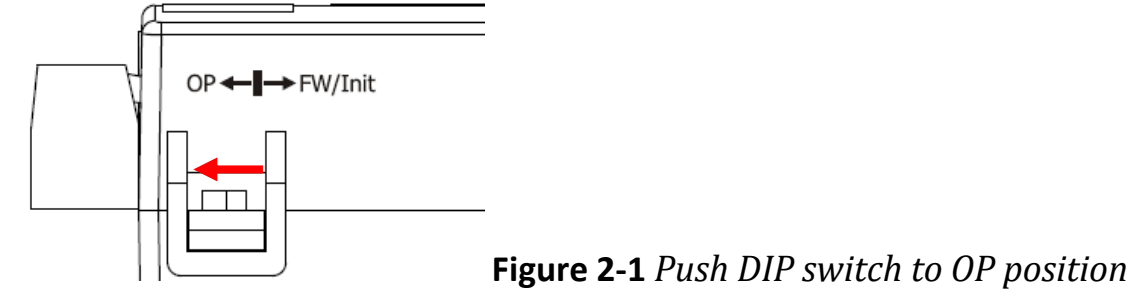

#### **Step 2: Wire connection between IR-712-MTCP and PC**

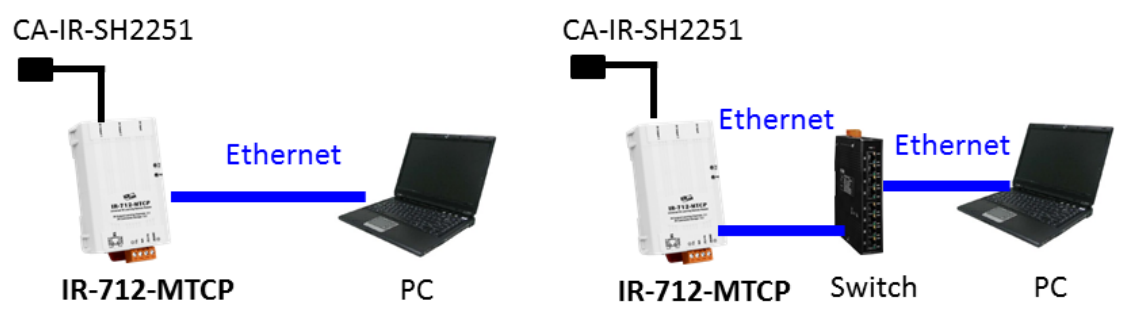

**Figure 2-2** *Communication wire connection between the IR-712-MTCP and PC*

#### **Step 3: Power wire connection**

Connect the power supply  $(+10 \sim +30 \text{ VDC})$  to the power connector of IR-712-MTCP as shown in Fig. 2-3.

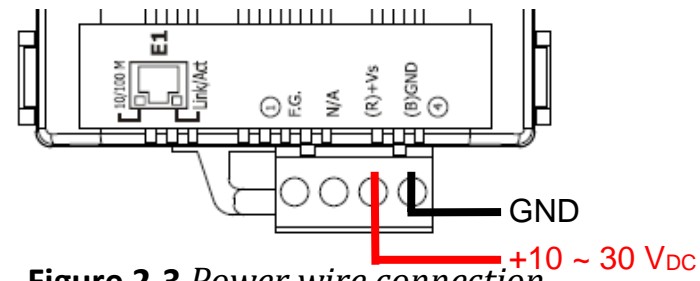

**Figure 2-3** *Power wire connection*

#### **Step 4: Install IR Utility**

Please get the utility installation file (IR\_Util\_Setup\_v#\_#\_#\_#.zip) from the CD or Web:

**CD :** \napdos\ir\ir-utility\

**Web:** <ftp://ftp.icpdas.com/pub/cd/usbcd/napdos/ir/ir-utility/>

#### **Windows OS needs .NET Framework 4.5 environment (Web installer):**

<http://www.microsoft.com/en-US/download/details.aspx?id=30653>

#### **Step 5: Search the Module and Connect**

Launch the IR utility and follow the 5 steps below.

(1) Select the IR-712-MTCP in the "Module" combobox.

- (2) Click the "Search Modules" button.
- (3) Click OK button after selecting the "Network Interface" to the IR-712-MTCP.

(4) Mouse double clicking the row of the searched IR-712-MTCP.

(5) Enter the main window of the IR-712-MTCP utility with communication connected.

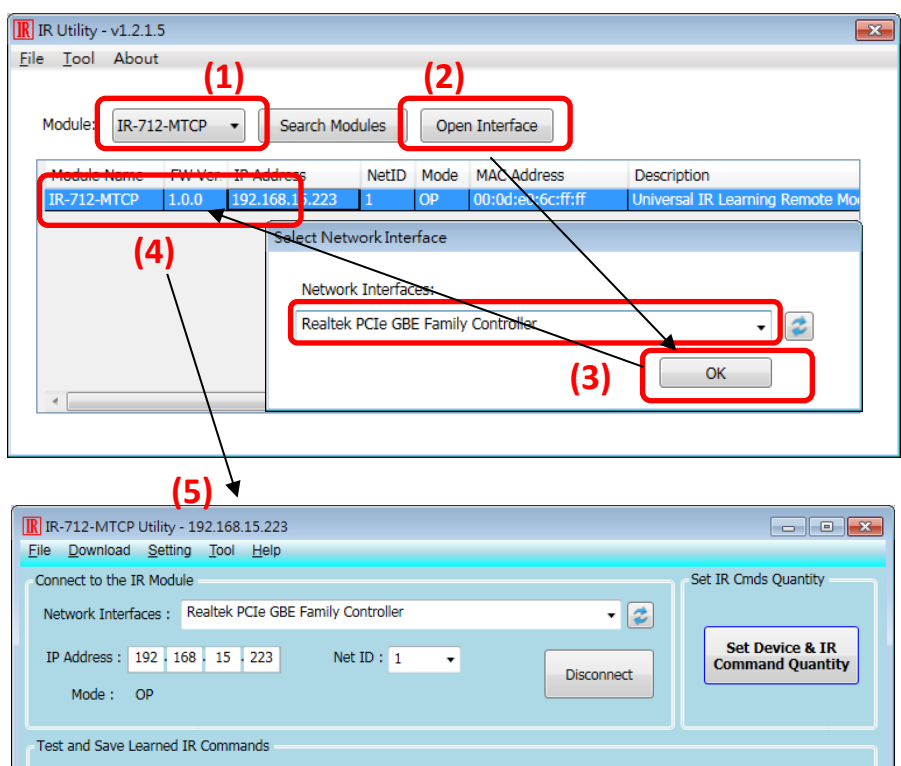

**Figure 2-4** *Steps of connecting the IR-712-MTCP*

# **3. Learn IR Commands**

### **3-1 Set Device and IR Command Quantity**

Please click "Set Device & IR Command Quantity" button (Fig. 3-1) to open the setup interface.

**Step 1:** Set device quantity (Fig. 3-2).

**Step 2:** Set device name and the IR command quantity for the device (Fig. 3-3). **Step 3:** Set the name (i.e. comments) of each IR command (Fig. 3-4). The prefix number (e.g. **1\_**Play) is the number of a IR command stored in IR-712-MTCP. Click OK button and go back to main window of the utility.

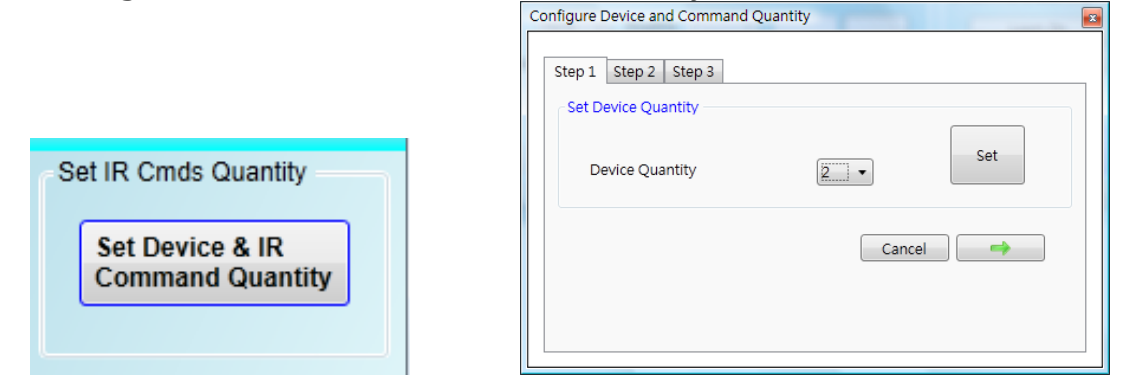

**Fig. 3-1** *Set Device and Command Quantity button.* **Fig. 3-2** *Step 1 for Device quantity.*

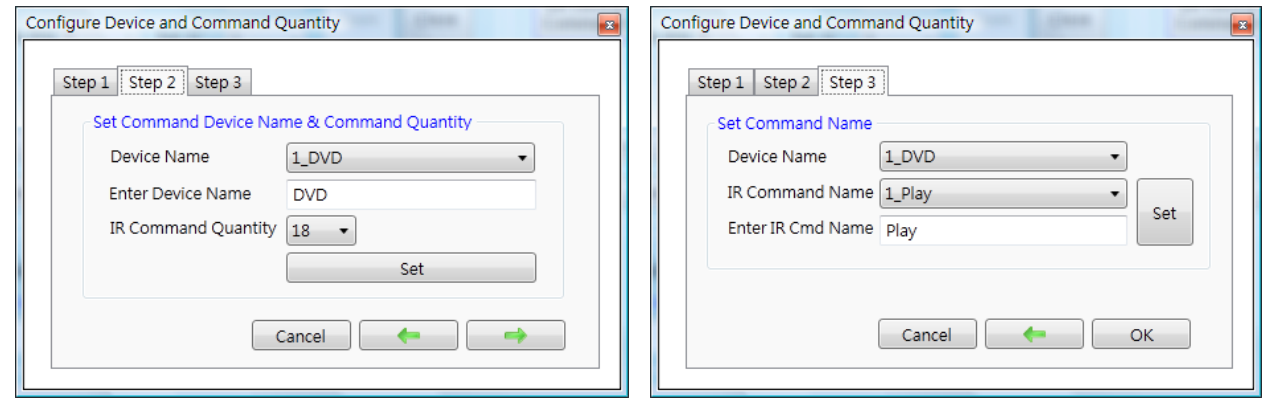

**Fig. 3-3** *Step 2 for device name & IR cmd Qty.* **Fig. 3-4** *Step 3 for IR command names.*

#### **3-2 Learn and Test IR Commands**

Learning steps are as follows and refer to Fig. 3-5:

- (1) Select the IR command item from "Device Name" and "Command Name" ComboBoxes.
- (2) Click "Learn On" button to enable IR learning mode where TR/LN LED is ON.
- (3) Aim the emitter head of the remote control (RC) to the "IR Input" position of IR-712-MTCP and push the RC's button which is to be learned in a short time. The distance between IR-712-MTCP and RC should be less than 3 cm. After IR learning is finished, the TR/LN LED is OFF. The learning result is sent back to the utility.
- (4) Select the item of IR output channel combobox, e.g. "1" means that IR Output 1 is selected.
- (5) Aim the IR emitter, which is plugged in IR Output 1 jack, at the IR receiver of the controlled device. Click "Run Command" button to check the effectiveness of the IR learning command. Repeat step (2) and (3) if there is no action on the device.
- (6) Click "Save this Cmd" button to save the learning data to the item of "Command

Name" combobox, e.g. the item in Fig. 3-5 is "Play".

Repeat the step  $(1) \sim (6)$  for learning all IR commands. Besides, the color rectangle (marked a blue dotted frame) displays the storage status of IR learning commands. The status is defined as follows:

‧**Red:** Learning data is saved in the item of "Command Name".

‧**Yellow:** Get learning data form IR-712-MTCP. The data is buffered and lost when selecting other item of "Command Name".

‧**White:** No learning data saved in the current item of "Command Name".

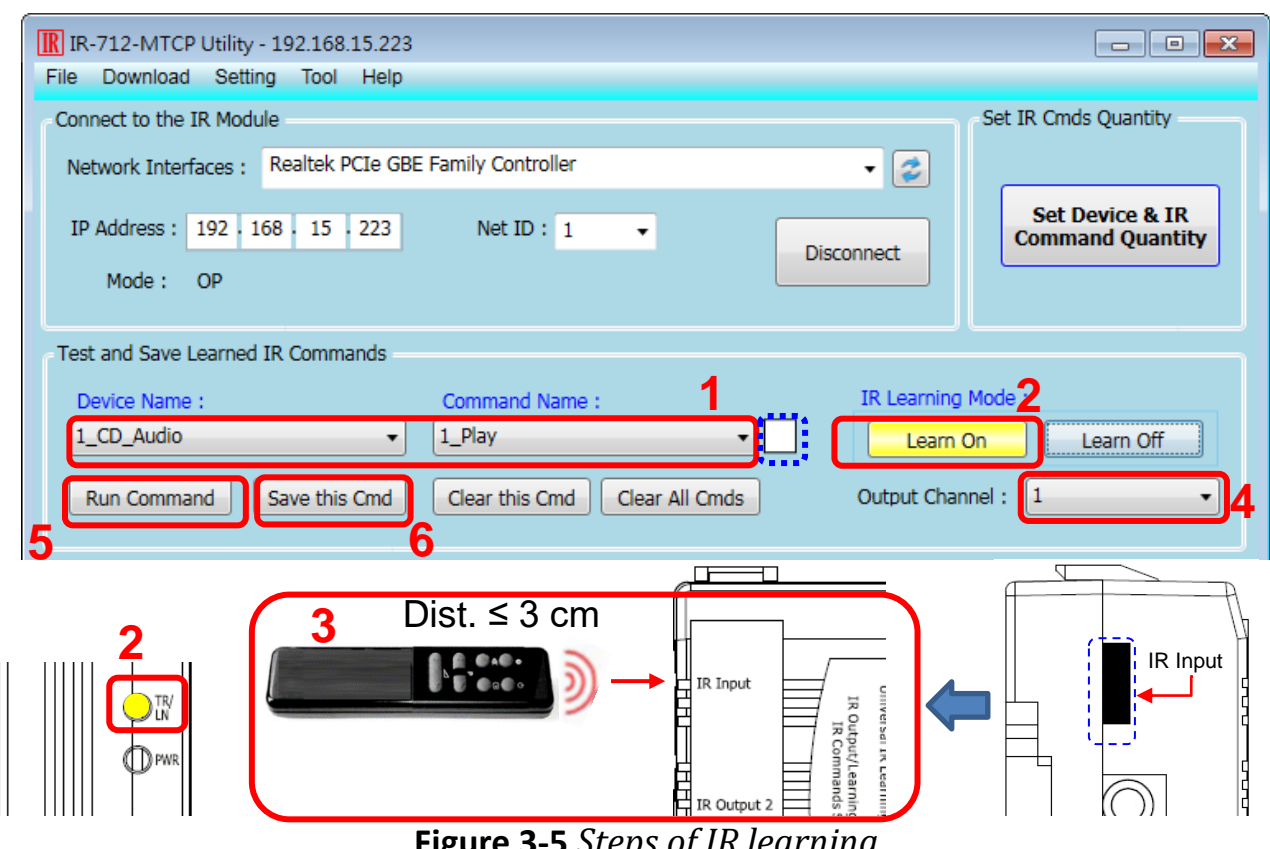

**Figure 3-5** *Steps of IR learning*

# **4. Save IR Learning Commands**

#### **4-1 Save IR Learning Commands to a File**

Click [File]->[Save IR Commands to file] to open the dialog of "save to file". Save the IR learning commands to a file with file extension IRD. (\*.ird)

#### **4-2 Save IR Commands to IR-712-MTCP**

After IR learning or loading IR learning data from file, click Menu [Download]-> [Download IR Commands to IR-712-MTCP] to download IR commands to IR-712- MTCP.

#### **4-3 Test IR Commands Stored in IR-712-MTCP**

Go to the section of "Test IR Commands in IR-712-MTCP" as shown in Figure 4-1. Select the IR command No. (i.e. the prefix no. in section 3-1) and IR Output Channel. Click "Transmit from IR-712-MTCP" button to emit and test the IR commands stored in the IR-712-MTCP. At the same time, the Modbus/TCP client message is shown in the underneath textbox. It is a convenient reference for users to command IR-712- MTCP to emit IR signals from their application program.

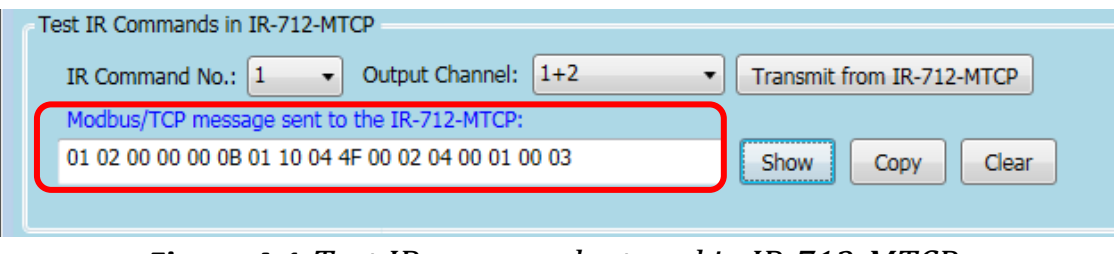

**Figure 4-1** *Test IR commands stored in IR-712-MTCP*

# **5. Load the Stored IR Commands**

#### **5-1 Load IR Learning Data from File**

Click Menu [File]->[Load IR Commands from file] to open the "open file dialog". Select the \*.ird file to load IR commands.

#### **5-2 Load IR Commands from IR-712-MTCP**

Click [Menu]-> [Download]->[Load IR Commands from IR-712-MTCP] to load IR learning commands from IR-712-MTCP.

# **6. Modbus Registers for IR-712-MTCP**

Modbus RTU Holding Registers (4xxxx) for IR-712-MTCP is listed in Table 6-1. Users can use FC = 6 or 16 to send Modbus commands to IR-712-MTCP.

| <b>Start Address [4xxxx]</b> | <b>Description</b>                                                                                                    |  |  |
|------------------------------|----------------------------------------------------------------------------------------------------|--|--|
| 1103 (0x44F) [41104]         | The number of IR command $(1 - 512)$                                                                                                    |  |  |
| 1104 (0x450) [41105]         | IR output channels.<br>Valid value: $0x01 \sim 0x03$ $\cdot$ The first bit (LSB) of the value<br>represents the 1 <sup>st</sup> channel. The 2 <sup>th</sup> bit represents the 2 <sup>th</sup><br>channel. |  |  |
|                              | Example:<br>• The 1 <sup>st</sup> output channel: $0x01 == 01$ (Binary)<br>• The 1 <sup>st</sup> and 2 <sup>nd</sup> output channels : $0x03 == 11(Binary)$                                                 |  |  |

**Table 6-1** *Modbus Holding Registers in the IR-712-MTCP*

Table 6-2 is the example of a Modbus FC16 command to emit IR signal from the IR-712-MTCP. (Modbus ID:1, IR command No.:1, IR output channel: 2)

| <b>Request</b>             |                  | <b>Response</b>            |                  |
|----------------------------|------------------|----------------------------|------------------|
| <b>Field Name</b>          | <b>Hex Value</b> | <b>Field Name</b>          | <b>Hex Value</b> |
| <b>MBAP Header</b>         | 01               | <b>MBAP Header</b>         | 01               |
|                            | 02               |                            | 02               |
|                            | 00               |                            | 00               |
|                            | 00               |                            | 00               |
|                            | 00               |                            | 00               |
|                            | 0B               |                            | 06               |
| Unit Identifier (Net ID)   | 01               | Unit Identifier (Net ID)   | 01               |
| <b>Function Code</b>       | 10               | <b>Function Code</b>       | 10               |
| <b>Starting Address Hi</b> | 04               | <b>Starting Address Hi</b> | 04               |
| <b>Starting Address Lo</b> | 4F               | <b>Starting Address Lo</b> | 4F               |
| Word Count Hi              | 00               | Word Count Hi              | 00               |
| Word Count Lo              | 02               | Word Count Lo              | 02               |
| <b>Byte Count</b>          | 04               |                            |                  |
| IR command number Hi       | 00               |                            |                  |
| IR command number Lo       | 01               |                            |                  |
| IR output channel Hi       | 00               |                            |                  |
| IR output channel Lo       | 02               |                            |                  |

**Table 6-2:** *An example of Modbus FC16 Command for the IR-712-MTCP*

# **7. LED Indication**

| <b>LED</b>      | <b>IR-712-MTCP state</b>          | <b>LED</b> state                                                                                                    |
|-----------------|-----------------------------------|----------------------------------------------------------------------------------------------------|
| TR/LN           | Emitting IR signal                | ON during emitting IR                                                                                                    |
|                 | IR learning mode ON               | ON                                                                                                    |
|                 | IR learning mode<br><b>OFF</b>    | <b>OFF</b>                                                                                                    |
| <b>PWR</b>      | Power is normal.                  | ON                                                                                                    |
|                 | Power is failed.                  | <b>OFF</b>                                                                                                    |
|                 | <b>MBTCP client</b><br>connection | Blinks once every 2 seconds.                                                                                                    |
| <b>All LEDS</b> | OP mode                           | TR/LN LED is OFF and PWR LED is<br>ON.<br>Note:<br>Push the DIP switch to the OP<br>position and power cycle the module.                                                                                        |
|                 | FW / Init mode                    | TR/LN & PWR LED are both blinking<br>6 seconds after power cycling. After<br>that, TR/LN is OFF and PWR is<br>ON.<br>Note:<br>Push the DIP switch to the <b>FW/Init</b><br>position and power cycle the module. |

**Table 7-1** *Default basic settings of the IR-712-MTCP*

# **8. Support**

Welcome to contact ICP DAS for product and technical support.

Email: [service@icpdas.com](file:///D:/CAN/ICPDAS_Product/GW-7228/Service@icpdas.com)